## 2-1 アイコン・ボタンの機能

PCBEの基本機能はアイコン・ボタンに凝縮されています. たくさんのアイコン・ボタンが用意 されていて,基本的にはこのボタンだけで操作ができるようになっています.

**表**2-1がアイコンの一覧表です.

## **表**2-1 PCBE**のアイコン**

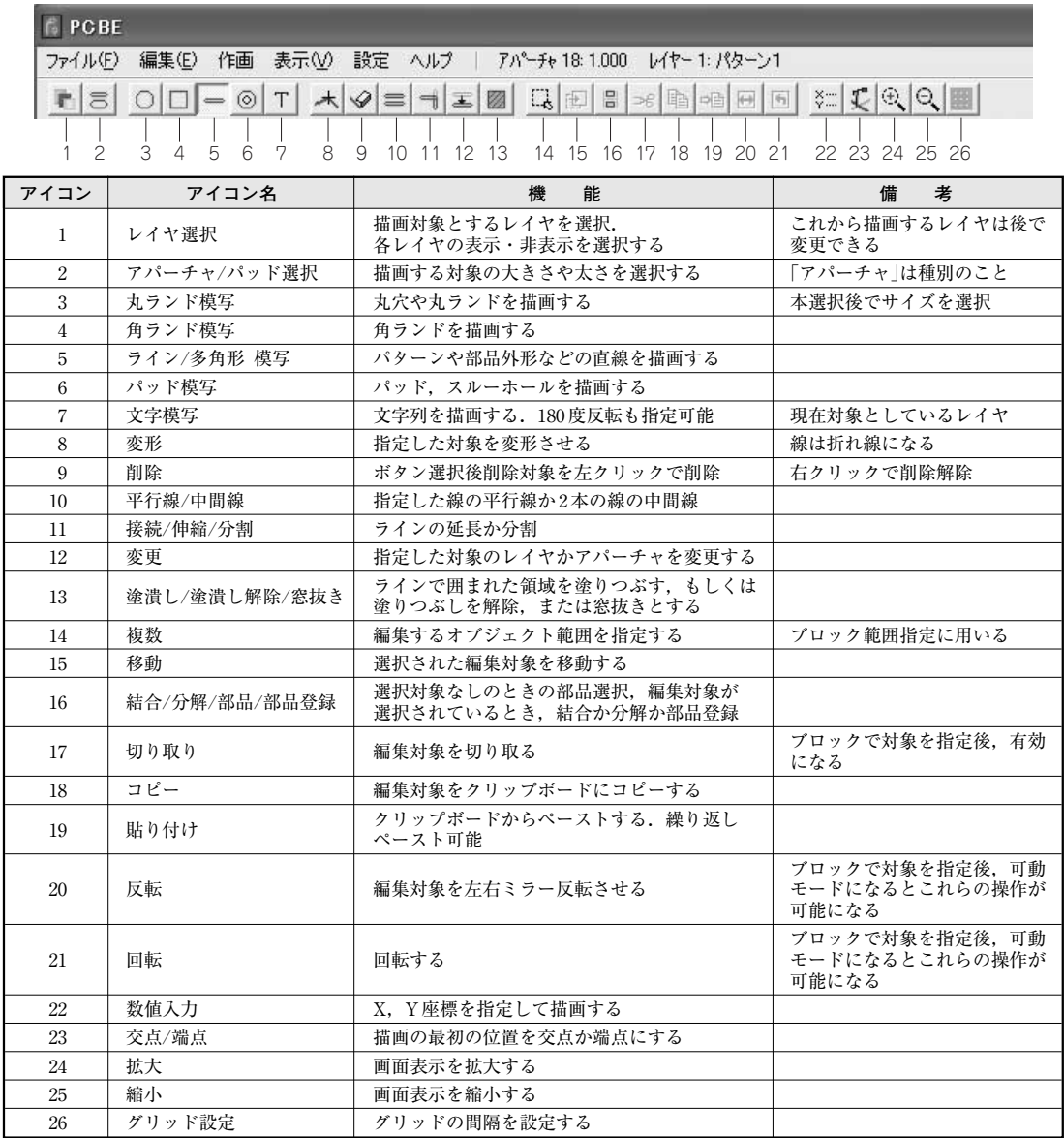

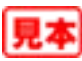

**13**

## 2-2 基本機能を操作してみる

アイコンには**表** 2-1 のように PCBEの機能が凝縮されています.このうち,PCBEを操作する上 で,基本中の基本となる部分について解説します.

## ●グリッド・ピッチ

部品を配置したりパターンを描画するとき,グリッド・ピッチを指定すると常に一定の配置間隔 が確保できるので便利です.

プリント基板の配置は通常はインチが使われています.そこで 1/4インチである 0.635mmか 1.270mmをグリッド間隔として指定します. このグリッド間隔は PCBE を起動したあとでコマンド でも変更可能です.

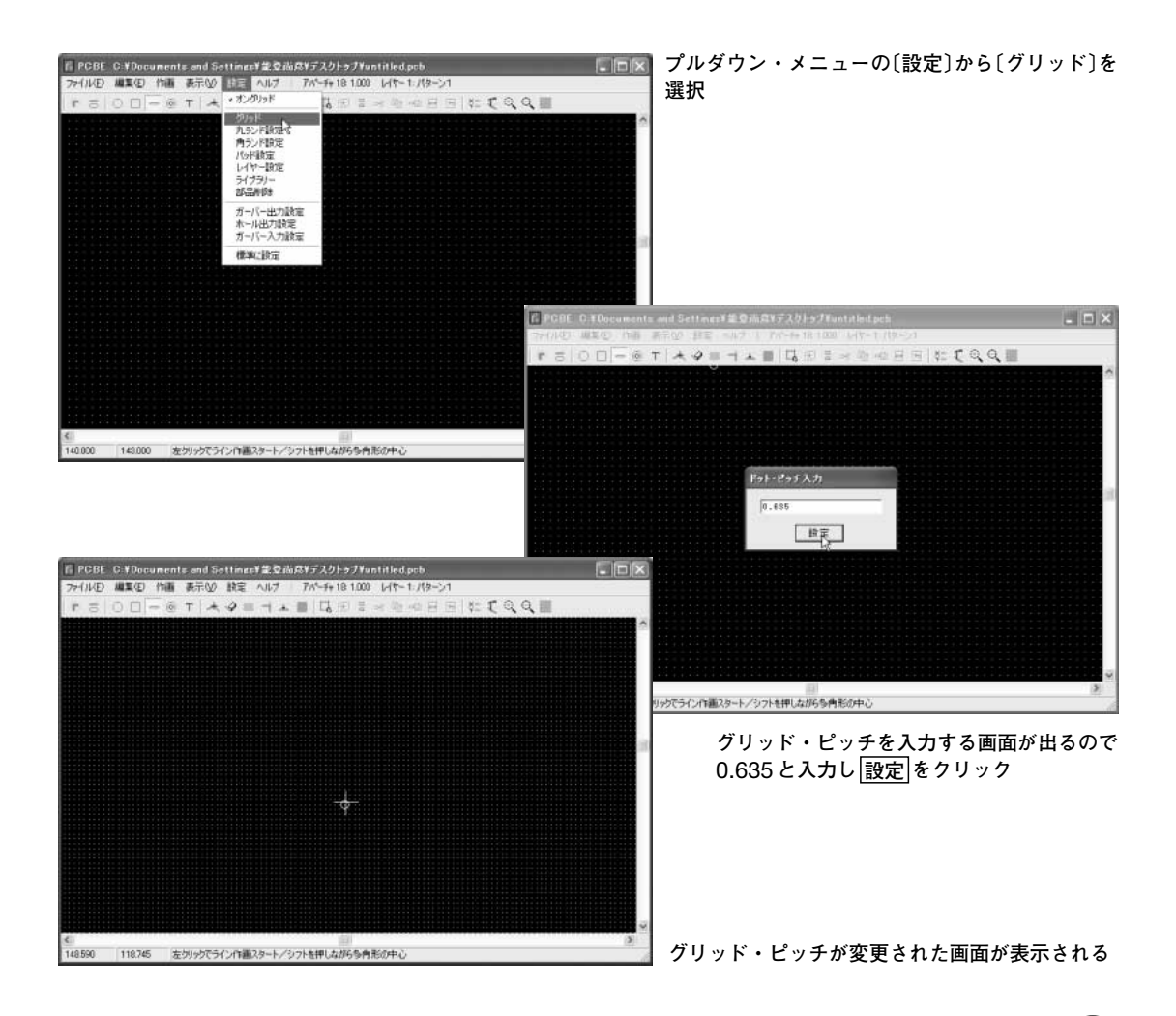